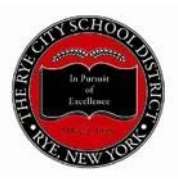

## **WHAT DOES THAT PROGRAM DO AGAIN? A Guide to the RCSD Parent Programs and Apps**

# **The RCSD Website and App**

HOW DO IT GET TO IT?

The School District's website is [www.ryeschools.org.](http://www.ryeschools.org/) It was re-designed in 2017.

If there's something you can't find on the site, try the Google Search feature – click on the red magnifying glass logo in the upper right of every screen. If you're still stuck, contact the office of your student's school, or Public Information Officer Sarah Derman at [derman.sarah@ryeschools.org o](mailto:derman.sarah@ryeschools.org)r 914- 967-6100, ext. 6273.

# THERE'S AN APP FOR THAT

There's an app to go with the RCSD website. Go to the Apple App Store/Google Play and search for "Rye City School District." The app will prompt you to enter the school(s) you are interested in receiving information about.

## **PowerSchool**

## WHAT IS IT?

PowerSchool is the School District's electronic student management system where student information is collected and stored. The portal is the "doorway" into the system giving parents access to information about their students.

## **PowerSchool Parent Portal**

## WHAT IS IT?

Currently in use by RHS and RMS parents for schedules and grades and by elementary school parents for report cards only.

The Parent Portal is the way parents/guardians access student grades, assignments, schedule (for RMS and RHS students) and attendance information. You will receive a letter over the summer for each of your students with that student's ID and login information.

## HOW DO I GET TO IT?

The PowerSchool Parent Portal gives parents and students access to online, real-time information that may include attendance, grades and comments for grades 6-12. Students can stay on top of assignments, parents are able to participate in their children's progress, and teachers can share information with

parents and students. For elementary students, report cards only are available via the portal.

To access the Parent Portal, go to [www.ryeschools.org a](http://www.ryeschools.org/)nd click the figure of the red adult and child at the top that says "Parent Portal." This will take you to a log-in screen. Alternatively, you may click on the word "Families" in the red bar at the center of the page on the website to be taken to a page of website resources. Click on the words "PowerSchool Parent & Student Portal Login."

Please note that the Parent Portal is occasionally down for routine maintenance, or to allow teachers to enter grades into the system.

For more detailed instructions on how to use the Parent Portal, please visit the Helpful Guides section on the [Technology Department webpage](https://www.ryeschools.org/domain/189) or on the [Families page.](https://www.ryeschools.org/domain/192)

#### THERE'S AN APP FOR THAT

In the Apple App Store/Google Play, search for "PowerSchool Mobile." Enter District Code **MJLL**, or search by "Rye City School District." You will be prompted to enter your username and password. The PowerSchool Mobile App syncs with the parent and student portals. No matter whether you use the App or the portal, you will see the same information.

## **Blackboard**

#### WHAT IS IT?

Rye City School District uses Blackboard Mass Notifications as its large scale notification system for emails, text messages, and automated phone calls to parents/guardians. Blackboard Mass Notifications uses the contact information parents/guardians provide during the registration process (see "InfoSnap" below). There is no need for parents/guardians to log on to Blackboard unless you would like to change how you want to be notified – by email, text, or at home or on your mobile phone.

In order to make sure you receive emergency notifications, including weather-related school closings, always notify your child's school if a contact phone number or email changes.

If you have lost your login information, or are for some reason not receiving communications from the District, please contact the Technology Department at [sassone.kaitlyn@ryeschools.org o](mailto:sassone.kaitlyn@ryeschools.org)r 914-967-6100, ext. 6211. Likewise, if you are having trouble changing your contact information, contact Ms. Sassone.

#### **InfoSnap**

#### WHAT IS IT?

InfoSnap is the District's online registration system. It replaces the physical packet of papers that used to come home at the beginning of the school year. It is also how parents/guardians sign permission forms that legally must be renewed annually – for Technology Acceptable Use Policy, Google Apps for Education, Media Release, and field trips.

Only parents/guardians of returning students need to login to InfoSnap annually.

You will receive a letter and/or e-mail with the "snapcode" link for each of your individual student over the summer. You can request copies of the letter by contacting the office of the school your student attends.

For **returning students**, go to [www.ryeschools.org,](http://www.ryeschools.org/) click on the words "About Us" in the red bar on the center of the page, then scroll down to "General Information," then click on the words "Admission to School" in the gray box. Click on the second bullet – the one that says "Returning Student Registration for 2018-2019." You will be prompted to enter your snapcode.

For **students new to the RCSD**, click on the book logo at the top of the home page that says "New Students." Go to the "Create an Account" section on the left side of the login screen. For

HELP!

For trouble with registration, or if you are new to the School District, please contact Janet Gray 914-967- 6100, ext. 6282, o[r mailto:gray.janet@ryeschools.org.](mailto:gray.janet@ryeschools.org) For all technical support with the registration process, contact InfoSnap at 866-434-6276.

# **Nutrislice**

# WHAT IS IT?

Nutrislice is interactive, customizable menu viewing software provided by the District's food service company, Chartwells.

# HOW DO I GET TO IT?

To access Nutrislice, go to [www.ryeschools.org a](http://www.ryeschools.org/)nd click on the red logo of the crossed fork and spoon labeled "School Lunch" at the top of each page. This will take you to the Food Service page. About halfway down the page, you will see a logo of an orange labelled "nutrislice." Click on it to be taken to the Nutrislice login page where you select your school(s).

HELP!

Contact Food Service Director Alan Levin a[t foodservice@ryeschools.org, o](mailto:foodservice@ryeschools.org)r 914-967-6100, ext. 2970.

## THERE'S AN APP FOR THAT

Go to the Apple App store/Google Play and search for "Nutrislice." Enter "Rye" or "10580," and then click on "Rye City School District." The app will prompt you to enter your school(s), and from there you access the school menus.

## **MySchoolBucks**

## WHAT IS IT?

MySchoolBucks is an online lunch payment system that the District uses to process lunch payments. The District switched from a similar system (PayPAMS) in August 2018. Like PayPAMS, MySchoolBucks allows you to make online, electronic deposits to your student's lunch account. You can monitor your student's purchases and account balance at all times.MySchoolBucks can also notify you via email or text if your student's balance is running low, or you can set a balance point at which the account is automatically refilled.

#### HOW DO I GET TO IT?

Go to [www.ryeschools.org a](http://www.ryeschools.org/)nd click on the red logo of the crossed fork and spoon labeled "School Lunch" at the top of each page. This will take you to the Food Service page. From there, scroll down to to the MySchoolBucks graphic and click on the words "VISIT WEBSITE." Or you may go directly to MySchoolBucks website at [www.myschoolbucks.com.](http://www.myschoolbucks.com/) To create an account, click on the words "Sign up Today!" at the bottom of the login box. Follow the prompts to create an account, and link your students using the Find My Student function and their name and date of birth or by using their Student ID number.

If you are unsure of your student's ID number, contact the front office of your student's school. The balance of your student's PayPAMS account has been transferred, and their PIN numbers are the same as in years past. If you need help obtaining your child's PIN, please contact the school cafeteria or the District's food service department. For contact information, please see the HELP! section immediately below.

#### HELP!

For problems with your student's account, contact the food service office at your student's school. For problems with MySchoolBucks, go to [http://www.myschoolbucks.com](http://www.myschoolbucks.com/) and click "Help" or call MySchoolBucks Customer Support at 1-855-832-5226.

Should you have any questions or concerns, or to provide feedback, please feel free to call your school's cafeterias at (914) 967-6100: HS/MS - 1971, Midland - 4970, Osborn - 5970, Milton - 3970 or email: foodservice@ryeschools.org.

#### THERE'S AN APP FOR THAT

Go to the Apple App Store/Google Play and search for "MySchoolBucks." After downloading, the app will prompt you to login to your account.

## **FamilyID**

#### WHAT IS IT?

FamilyID is the online registration system used by the RCSD Athletic Department for students in varsity, junior varsity, and modified athletic programs.

#### HOW DO I GET IT?

Go to the District home page, click on the word "Families" in the red bar to be taken to a page of web resources. Click on "FamilyID" to logon or create an account.

#### HELP!

For questions regarding FamilyID, you can contact the RCSD Athletic Office at 914-967-6100, ext.1541. For all technical support with the registration process, contact FamilyID at 1-888-800-5583 or [support@familyid.com](mailto:support@familyid.com)

#### **Rye High School Athletics Web-App**

A website that hosts the most up to the minute schedule information for RHS/RMS athletic teams. The

software will work on any of your devices: desktop, laptop, tablet or mobile phone. HOW DO I GET IT?

Go to [www.ryehs.com. U](http://www.ryehs.com/)sing the tabs at upper left, view events by calendar or by team.

# THERE'S AN "APP" FOR THAT

Not truly an app, but a direct link to the website from an icon on your home screen. Go to

[www.ryehs.com. F](http://www.ryehs.com/)rom the bar at bottom, select the upload icon  $\Box$ , then click on "Add to Home Screen." Next, click "Add." An icon with a "G" labelled Rye Athletics will appear on your home screen.

# **PaySchools**

PaySchools is an online payment system many of the District's individual school parent organizations use to process payments for things like before- and after-school clubs, socials, etc. Please note that PaySchools is a PO/PTO program, and the school district does not have control over the program's operation or maintenance. Please contact your school's PO/PTO representatives with questions or concerns about PaySchools.

## HOW DO I GET IT?

Go to your child's school website by visiting [www.ryeschools.org a](http://www.ryeschools.org/)nd then clicking on the circle that represents the school. Go to the red bar in the middle of the screen and click on the word "Families." Scroll down to "Parent Teacher Organization" or "Parent Organization" on the pop up menu and click. This will bring you to the PO/PTO page for that school. On the right, there is a menu labeled "Web Resources." Click on "PaySchools – P.O.'s Online Payment System." Note it is important that you be linking to PaySchools from the school whose P.O. you are making the payment to as each school has a different link. If you have not done so already, you will need to register to create an account.

## HELP!

For assistance, contact your school's parent volunteer Payschools representative, or for technical support go to<https://www.payschools.com/support/>

RMS: PO Treasurer Stephen Miller RHS: PO Treasurer Susan Ciardiello Midland: Jennifer Kaplan Milton: PTO Treasurer Megan Schatz Osborn: Molly Howson

## **SchoolBee**

## WHAT IS IT?

SchoolBee is a secure, online school directory only accessible to our District's parents /guardians and school personnel via an assigned user id and password. Access is granted by invitation only from each of the school's PTO/POs. Neither SchoolBee nor our PTO/POs receive parent contact information from the RCSD – instead they rely on parents to update their own profiles. Each summer, the PTO/POs send notifications asking parents to reconfirm their SchoolBee profiles as part of the PTO/PO membership process (and for RHS, the PO SchoolBee access process). They then use this information to print

directories for parents and school personnel. PTO/POs also add new parents and students throughout the year at their request. Please note that SchoolBee is a PO/PTO program, and the school district does not have control over the program's operation or maintenance. Please contact your school's PO/PTO representatives with questions or concerns.

HOW DO I GET IT?

There are PTO/PO SchoolBee administrators for each school who confirm and invite your participation in SchoolBee. While their names may change, the emails remain the same: RHS: Teresa Panagos and Nicky Regan, [rye-rhs@schoolbee.com](mailto:rye-rhs@schoolbee.com) RMS: Theresa DeLorenzo and Aimee Ryan, [rye-rms@schoolbee.com](mailto:rye-rms@schoolbee.com) Midland: Cara Puzzuoli[, rye-midland@schoolbee.com](mailto:rye-midland@schoolbee.com) Milton: Deborah Golub, [rye-milton@schoolbee.com](mailto:rye-milton@schoolbee.com) Osborn: Kim Abbott and Leslie Ebers, [rye-osborn@schoolbee.com](mailto:rye-osborn@schoolbee.com) HELP! For assistance with SchoolBee, contact your school's SchoolBee administrator